# **Unix-miljöer i större sammanhang***Med tonvikt på Linux*

Andreas Johansson

andjo@ida.liu.se

TUS-gruppenIDA, LiU

Unix-miljöer i större sammanhang – p. 1

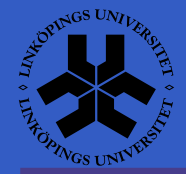

#### **Introduktion**

Detta kommer att handla om datormiljön på IDA, framförallt det som ni träffar på underutbildningen.

Ställ gärna frågor! Ni har möjlighet att styrainnehållet till viss del genom synpunkter.

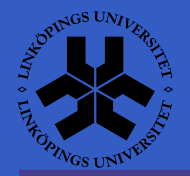

#### **Om föreläsaren**

Andreas Johansson <andjo@ida.liu.se> 1:e forskningsingenjör, IDA, LiULäst D-linjen på LiTH

Administrerat Linux-system och andra UNIX-system yrkesmässigt sedan 1998. Arbetarsedan oktober <sup>2002</sup> inom TUS-gruppen på IDA.

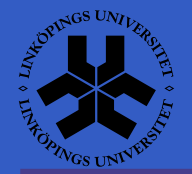

### **Skönhet**

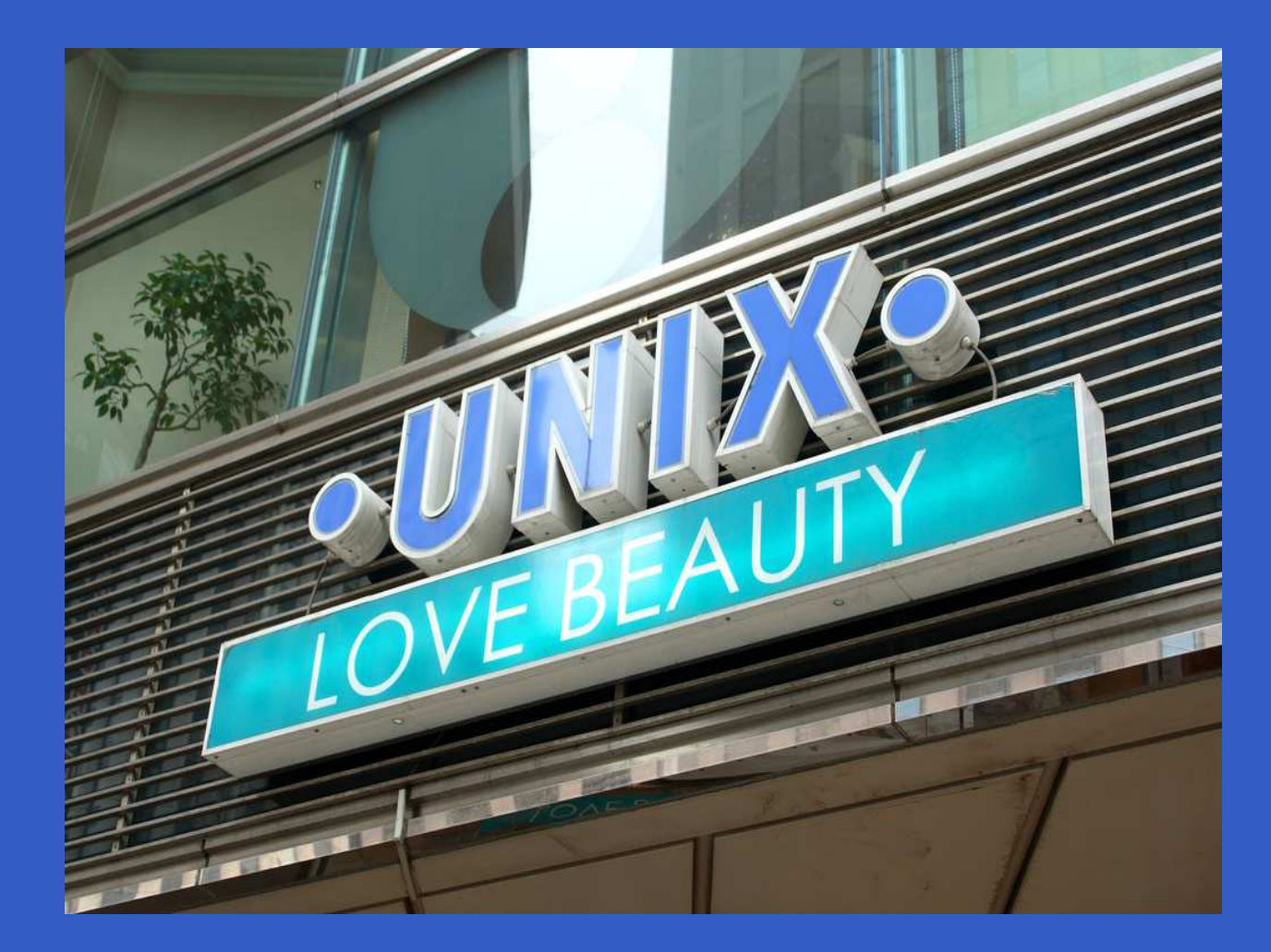

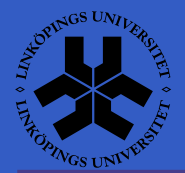

#### (Föreläsaren är inte helt objektiv.)

Unix-miljöer i större sammanhang – p. 4

# **Dagens föreläsning**

#### Första halvan

- $\mathbb C$ Allmänt om IDAs datorsystem
- $\bullet$ Tjänster för studenter
- $\bullet$ Nätverket på IDA

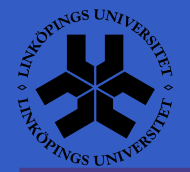

# **Dagens föreläsning (forts)**

Andra halvanMer tekniska detaljer:

- $\mathbf C$ Hur IDA installerar datorer
- $\bullet$ • Kerberos

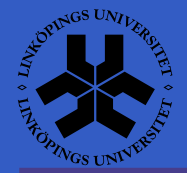

# **Allmänt om IDAs datorsystem**

IDA har ett antal datorsalar (PUL) tillgängliga förstudenter. Fyra olika typer av PUL finns.

- $\bullet$  SU (Sun Solaris, tunna klienter) $\mathbf C$  PC 1-5 (Microsoft Windows, PC-datorer) $\bullet$ Sysinst (Linux, PC-datorer)
- $\bullet$ PC 6-7 (För IP-programmet)

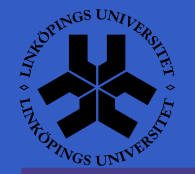

# **Tjänster för studenter**

- $\mathbf C$ • Hemkatalog
- $\bullet$ Fjärrinloggning
- $\bullet$ Webserver
- $\mathbb C$ • Skrivare
- $\bullet$ MySQL-databas
- $\mathbf C$ **Subversion**

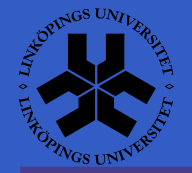

# **Hemkatalog**

Varje student på IDA har en egen hemkatalog försina filer. Dessa säkerhetskopieras varje natt. Hur mycket utrymme det finns tillgängligt beror på vilka kurser man läser. Grundkvotan är <sup>50</sup> MBper student, sedan är det upp till kursansvarigaatt tilldela mer utrymme om det behövs för enviss kurs.

På maskiner som TUS sköter finnshemkatalogen tillgänglig automatiskt.

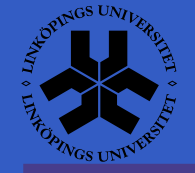

# **Hemkatalog via SMB**

Anslut till servern neptunus.helix.ida.liu.se medtjänstetypen Windows-utdelning. Namnet påutdelningen är samma som ert kontonamn.

Alternativt kan kommandot smbclient användas i en terminal för att kopiera filer.

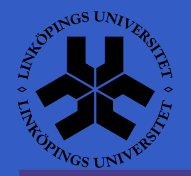

# **Hemkatalog via SSH/SFTP**

Anslut till servern remote-und.ida.liu.se medtjänstetypen SSH och mapp satt till /home/kontonamn.

Alternativt kan kommandot sftp användas i enterminal för att kopiera filer.

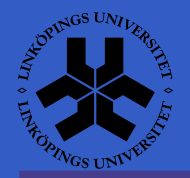

**Fjärrinloggning**

Det finns servrar för fjärrinloggning, främst för att göra laborationer hemifrån.

- $\bullet$ remote-und.ida.liu.se - Sun Solaris
- $\mathbf C$ crabbofix.ida.liu.se - Linux

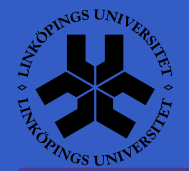

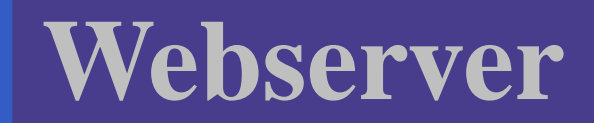

Adressen till en personlig sida är[http://www-und](http://www-und.ida.liu.se/~aaabb123/).[ida](http://www-und.ida.liu.se/~aaabb123/).[liu](http://www-und.ida.liu.se/~aaabb123/).[se/~aaabb12](http://www-und.ida.liu.se/~aaabb123/)3/Programvaran som körs är

 $\mathbf C$ • Apache 2  $\mathbf C$ • PHP 5.2

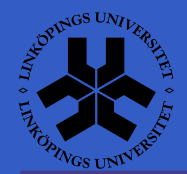

# **Webserver (forts)**

Personliga websidor ligger i katalogen www-pub i er hemkatalog. Finns den inte får ni skapa densjälv.

Åtkomst till websidor kan ändras genom.htaccess-filer. Se datorhandboken för mer info.

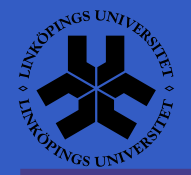

# **Skrivare**

För studenter finns ett antal skrivare utplaceradevid PUL:en. De som ligger närmast IP-PUL:enheter pce2n.

För maskiner som TUS sköter om är närmasteskrivare inställd som standardval.

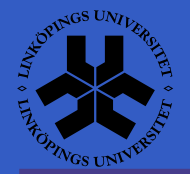

# **Skrivare via SMB**

I Gnomes guide för att lägga till en ny skrivareska man välja

- $\bullet$ Nätverksskrivare
- $\mathbf C$ Windows-skrivare (SMB)
- $\bullet$ Värd: neptunus.helix.ida.liu.se
- $\bullet$ Skrivare: pce2n
- $\mathbb C$ • Installera drivrutin för Xerox Phaser 5500DN

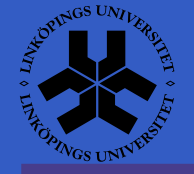

# **MySQL-databas**

För de kurser som använder SQL-databaserfinns en MySQL-server tillgänglig. Verktygen frånMySQL AB finns paketerade i Ubuntu.

 $\mathbb C$  sudo apt-get install mysql-client mysql-adminmysql-query-browser

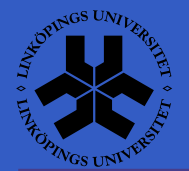

# **Subversion**

System för versionshantering. Bygger på en central server där alla sparar sina ändringar. Germöjlighet till samarbete med laborationer ochbåde ändringskommentarer samt historik.

För kurser finns svn-und.ida.liu.se tillgänglig via https. Mer info i kursmaterial för de kurser somanvänder Subversion.

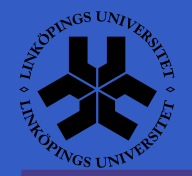

# **Subversion i Ubuntu**

Kommandoradsklienten finns i paketet subversion.

 $\bullet$ sudo apt-get install subversion

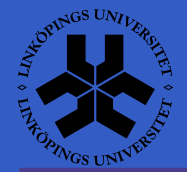

# **Snabbguide till svn**

- Här är några exempel på hur man kan användaSubversion:
- Hämta ett projekt

svn checkout https://svn.ida.liu.se/users/andjo/mod\_auth\_kerb

Lägga in ändringarsvn commit -m "Lade till gazonk()" mod\_auth\_kerb.c

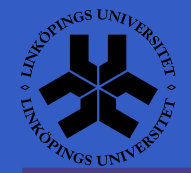

# **Subversion i MS Windows**

#### Integration av Subversion i utforskaren finns via**TortoiseSVN**

[http://tortoisesvn](http://tortoisesvn.tigris.org/).[tigris](http://tortoisesvn.tigris.org/).[or](http://tortoisesvn.tigris.org/)g/

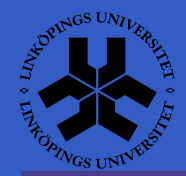

# **Nätverket på IDA**

IDA driver sitt eget nätverk. Baserat på Cisco-utrustning. VLAN används flitigt. Alla nät har IPv4, ett flertal har även IPv6.

IP-programmet har ett eget VLAN.

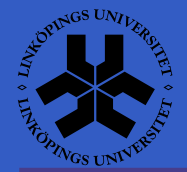

### **Trådlöst nätverk**

LiU har ett gemensamt trådlöst nätverk sombrukar kallas för Netlogon.

För att få tillgång till nätet måste man logga in viaen websida. Görs genom att starta webläsarenoch öppna godtycklig sida.

[http://netlogon](http://netlogon.liu.se/).[liu](http://netlogon.liu.se/).[s](http://netlogon.liu.se/)e/

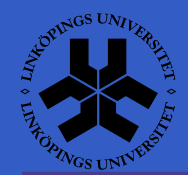

#### **Hur IDA installerar datorer**

Det är många maskiner som ska hållas uppdaterade och installeras. Hög grad avautomation krävs för att minska arbetsmängden.

Olika system för automatiserade installationeranvänds för olika operativsystem.

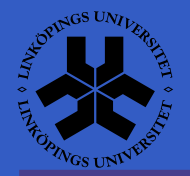

# **Installation av Solaris**

Bygger på systemet Jumpstart från Sun. Kompletterat med mycket konfiguration ochlokala skript som körs vid installationen.

Nätboot via RARP/TFTP följt av NFS-monteringav rotfilsystem.

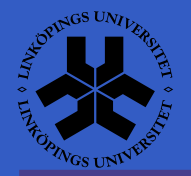

#### **Installation av Debian**

Fully Automatic Installation (FAI) är det systemsom används. Även här gäller att det är mycket konfiguration och lokala skript som används.

Nätboot via PXE följt av NFS-montering avrotfilsystem.

FAI kan mest ses som ett ramverk som man sedan fyller med sina egna regler för hur ennyinstallerad maskin ska vara konfigurerad.

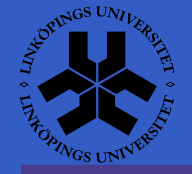

# **Installation av Microsoft Windows**

Remote Installation Services (RIS)(Ersatt av nytt system i senaste Windows Server)

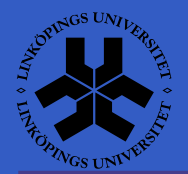

#### **Kerberos**

#### Används för autentisering av användare. På LiUär det IDA, ISY, MAI och IFM som använder det.

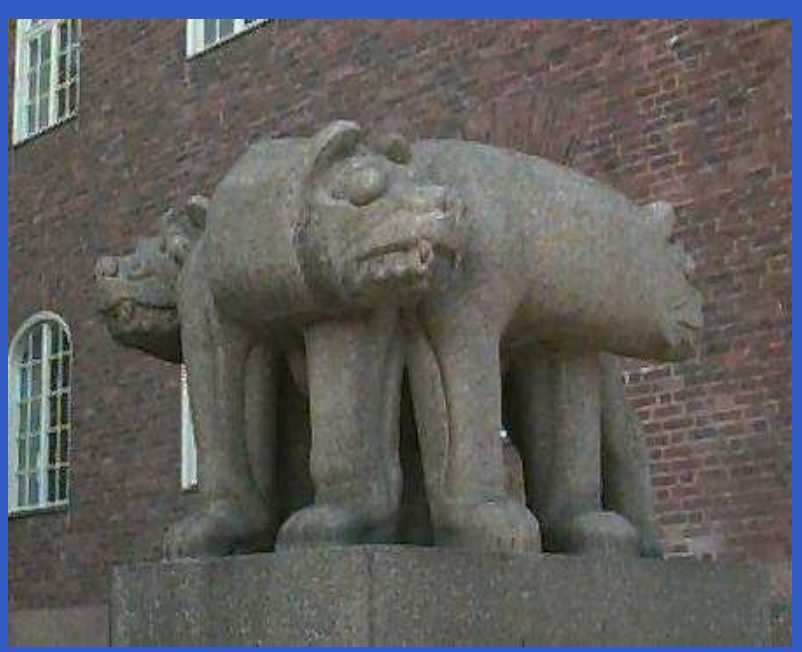

(Samt alla som kör Active Directory)

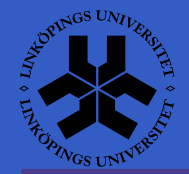

#### **Kerberos (forts)**

Ger s.k. "Single Sign On" (SSO). Baserat påbiljetter med begränsad giltighet.

En inloggning räcker för att komma åt ett flertal tjänster (Samba, Subversion, vissawebapplikationer...)

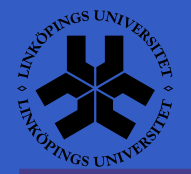

### **Kerberos (forts)**

För att installera det i Ubuntu, och konfigurera:

- $\bullet$ sudo apt-get install krb5-user
- $\mathbf C$ sudo dpkg-reconfigure krb5-config
- $\bullet$  Svara UND.IDA.LIU.SE på frågan om "realm"samt ja på frågan om DNS

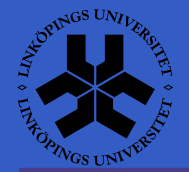